Manual del usuario de IBM SPSS Modeler Administration Console 15

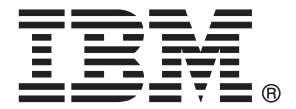

*Nota*: Antes de utilizar esta información y el producto que admite, lea la información general en Avisos el p. [14](#page-17-0).

Esta edición se aplica a IBM SPSS Modeler 15 y a todas las versiones y modificaciones posteriores hasta que se indique lo contrario en nuevas ediciones.

Capturas de pantalla de productos de Adobe reimpresas con permiso de Adobe Systems Incorporated.

Capturas de pantalla de productos de Microsoft reimpresas con permiso de Microsoft Corporation.

Materiales bajo licencia: Propiedad de IBM

#### **© Copyright IBM Corporation 1994, 2012.**

Derechos restringidos para los usuarios del gobierno de Estados Unidos: Uso, duplicación o revelación restringidos por GSA ADP Schedule Contract con IBM Corp.

## *Prefacio*

IBM® SPSS® Modeler es el conjunto de programas de minería de datos de IBM Corp. orientado a las empresas. SPSS Modeler ayuda a las organizaciones a mejorar la relación con sus clientes y los ciudadanos a través de la comprensión profunda de los datos. Las organizaciones utilizan la comprensión que les ofrece SPSS Modeler para retener a los clientes más rentables, identificar las oportunidades de venta cruzada, atraer a nuevos clientes, detectar el fraude, reducir el riesgo y mejorar la prestación de servicios del gobierno.

La interfaz visual de SPSS Modeler invita a la pericia empresarial específica de los usuarios, lo que deriva en modelos predictivos más eficaces y la reducción del tiempo necesario para encontrar soluciones. SPSS Modeler ofrece muchas técnicas de modelado tales como pronósticos, clasificaciones, segmentación y algoritmos de detección de asociaciones. Una vez que se crean los modelos, IBM® SPSS® Modeler Solution Publisher permite su distribución en toda la empresa a los encargados de tomar las decisiones o a una base de datos.

#### *Acerca de IBM Business Analytics*

El software IBM Business Analytics ofrece información completa, coherente y precisa en la que los órganos de toma de decisiones confían para mejorar el rendimiento comercial. Un conjunto integral de [inteligencia empresarial](http://www-01.ibm.com/software/data/businessintelligence/), [análisis predictivo,,](http://www-01.ibm.com/software/analytics/spss/) [rendimiento comercial y](http://www-01.ibm.com/software/data/cognos/financial-performance-management.html) [gestión de estrategias,](http://www-01.ibm.com/software/data/cognos/financial-performance-management.html) así como de [aplicaciones de análisis](http://www-01.ibm.com/software/data/cognos/products/cognos-analytic-applications/) le ofrece una información clara, inmediata e interactiva del rendimiento actual y la capacidad para predecir resultados futuros. En combinación con extensas soluciones sectoriales, prácticas probadas y servicios profesionales, las organizaciones de cualquier tamaño pueden conseguir el máximo de productividad y alcanzar mejores resultados.

Como parte de esta familia, el software de análisis predictivo de IBM SPSS ayuda a las organizaciones a predecir eventos futuros y actuar proactivamente según esa información para lograr mejores resultados comerciales. Los clientes comerciales, gubernamentales y académicos de todo el mundo confían en la tecnología de IBM SPSS como ventaja ante la competencia para atraer, retener y hacer crecer los clientes, reduciendo al mismo tiempo el fraude y reduciendo el riesgo. Al incorporar el software de IBM SPSS en sus operaciones diarias, las organizaciones se convierten en empresas predictivas, capaces de dirigir y automatizar decisiones para alcanzar los objetivos comerciales y lograr una ventaja considerable sobre la competencia. Para obtener más información o contactar con un representante, visite *<http://www.ibm.com/spss>*.

#### *Asistencia técnica*

La asistencia técnica está disponible para el mantenimiento de los clientes. Los clientes podrán ponerse en contacto con el servicio de asistencia técnica si desean recibir ayuda sobre la utilización de los productos de IBM Corp. o sobre la instalación en los entornos de hardware admitidos. Para ponerse en contacto con el servicio de asistencia, visite elIBM Corp. sitio Web en *<http://www.ibm.com/support>*. Prepárese para identificarse, identificar a su organización y su acuerdo de asistencia al solicitar asistencia.

# *Contenido*

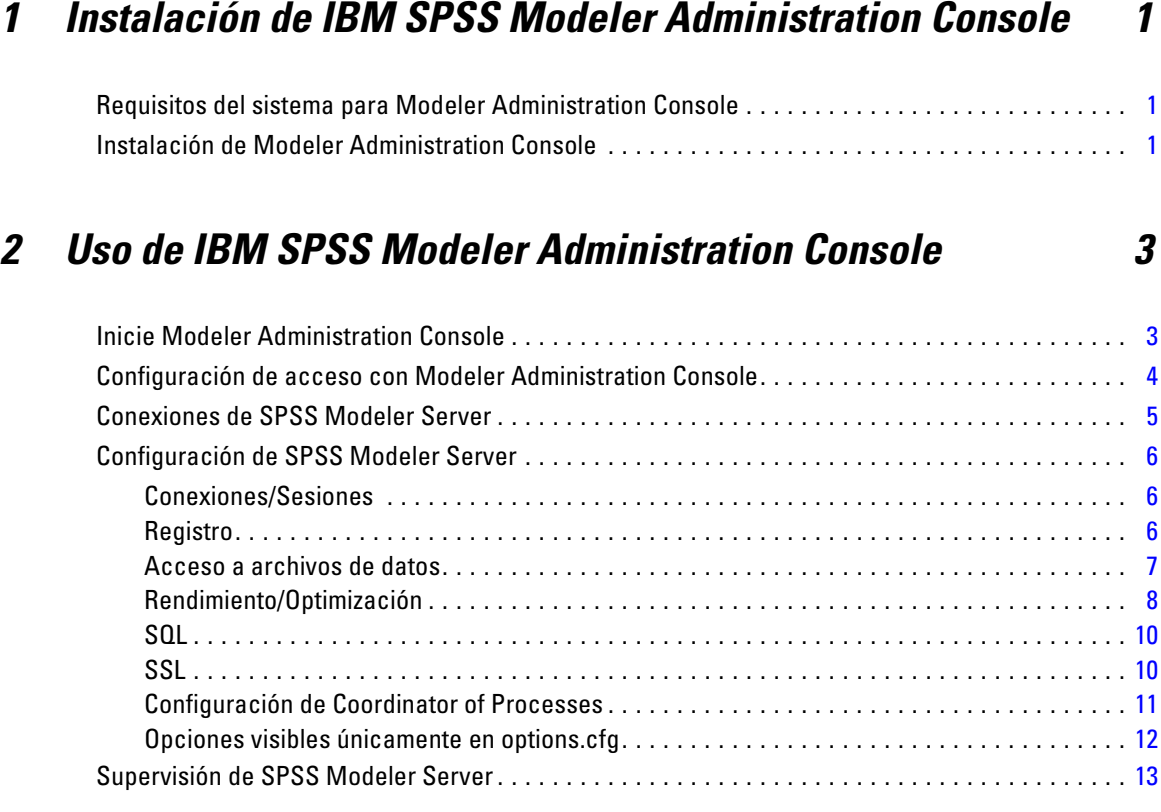

## *Apéndice*

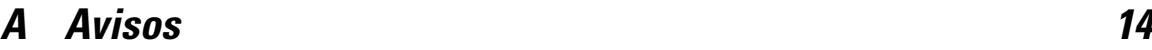

## *Índice [17](#page-20-0)*

## <span id="page-4-0"></span>*Instalación de IBM SPSS Modeler Administration Console*

Las siguientes instrucciones deben utilizarse para instalar IBM® SPSS® Modeler Administration Console. Para obtener una descripción de Modeler Administration Console, consulte Uso de IBM SPSS Modeler Administration Console el p. [3](#page-6-0).

### *Requisitos del sistema para Modeler Administration Console*

Se necesitan los siguientes requisitos para ejecutar Modeler Administration Console.

■ **Sistema operativo.** Microsoft<sup>®</sup> Windows<sup>®</sup> 7 (Professional y Enterprise) ediciones de 32 bits y 64 bits; Microsoft Windows Vista (Business y Enterprise) con Service Pack 1 ediciones de 32 bits y 64 bits; Microsoft Windows XP Professional con Service Pack 3 ediciones de 32 bits y 64 bits. Windows Server 2008 (Standard y Enterprise) de 32 bits y 64 bits; Windows Server 2008 R2 (Standard y Enterprise) de 64 bits; Windows Server 2003® (Standard) de 32 bits y 64 bits; Windows Server 2003 R2 (Standard) de 32 bits y 64 bits.

*Nota*: Modeler Administration Console sólo se puede instalar en ordenadores con Windows; sin embargo, puede administrar un SPSS Modeler Server que esté instalado en cualquier plataforma compatible.

- **Software de SPSS Modeler.** Versión 12.0 o posterior de SPSS Modeler Server instalada en la red.
- **Requisitos adicionales.** El ordenador host de IBM® SPSS® Modeler Administration Console debe tener conexión a través de la red al ordenador que aloja IBM® SPSS® Modeler Server.

### *Instalación de Modeler Administration Console*

#### *Para instalar Modeler Administration Console*

- E Inserte el disco de instalación de SPSS Modeler Server en la unidad de disco. La función de reproducción automática muestra un menú.
- ► En el menú de reproducción automática, pulse *Instalar Modeler Administration Console* o *Instalar Modeler Administration Console para WIN64* dependiendo de la plataforma a la que está instalando y, a continuación, siga las instrucciones que aparecen en la pantalla.
- E Para iniciar la consola, siga las instrucciones que aparecen en Inicie Modeler Administration Console el p. [3.](#page-6-0)

#### *Uso de una instalación de Deployment Manager existente*

Si ya tiene instalada una versión de Deployment Manager para administrar otras aplicaciones de servidor de IBM Corp., puede añadir la funcionalidad de administración de SPSS Modeler Server a su instalación de Deployment Manager existente.

E Realice el procedimiento que aparece en *Para instalar Modeler Administration Console*, asegurándose de instalarlo en el mismo directorio de su instalación IBM® SPSS® Collaboration and Deployment Services Deployment Manager existente (por ejemplo, *C:\Archivos de programa\IBM\SPSS\Collaboration and Deployment Services\4.<n>\Deployment Manager*). El instalador añadirá los nuevos archivos de IBM® SPSS® Modeler Server a la instalación existente.

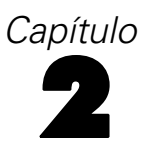

## <span id="page-6-0"></span>*Uso de IBM SPSS Modeler Administration Console*

La aplicación Modeler Administration Console proporciona una interfaz de usuario de la consola para supervisar y configurar las instalaciones de SPSS Modeler Server y está disponible de forma completamente gratuita para los clientes actuales de SPSS Modeler Server. La aplicación solamente se puede instalar en los ordenadores con Windows; sin embargo, puede administrar un servidor que esté instalado en cualquier plataforma compatible.

Muchas de las opciones disponibles a través de Modeler Administration Console también se pueden especificar en el archivo *options.cfg*, que se encuentra en el directorio de instalación de SPSS Modeler Server bajo */config*. Sin embargo, la aplicación Modeler Administration Console ofrece una interfaz gráfica compartida que permite conectarse, configurar y controlar varios servidores.

### *Inicie Modeler Administration Console*

► En el menú Inicio de Windows, seleccione [Todos los] Programas, a continuación, IBM SPSS Collaboration and Deployment Services, Deployment Manager y, por último, IBM SPSS Modeler Administration Console <nn.n>.

Cuando ejecute por primera vez la aplicación, verá los paneles Administración de servidores y Propiedades vacíos (a menos que ya haya instalado Deployment Manager con una conexión del servidor de IBM SPSS Collaboration and Deployment Services ya configurada). Después de configurar Modeler Administration Console, el panel del administrador del servidor que aparece a la izquierda mostrará un nodo para cada SPSS Modeler Server que desee administrar. El panel de la derecha muestra las opciones de configuración del servidor seleccionado. Primero debe [configurar una conexión](#page-8-0) para cada servidor que desee administrar.

#### <span id="page-7-0"></span>Figura 2-1

*Interfaz de Modeler Administration Console*

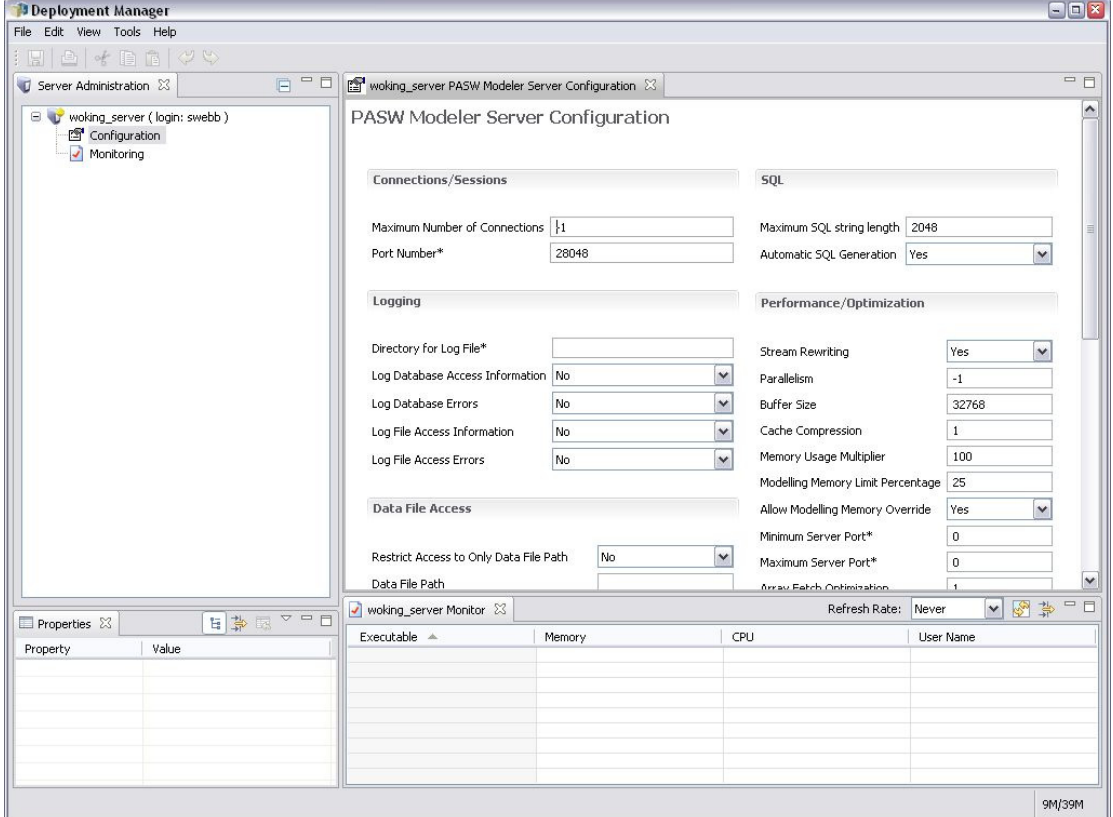

### *Configuración de acceso con Modeler Administration Console*

El acceso del administrador a SPSS Modeler Server mediante Modeler Administration Console se controla con la línea administrators del archivo *options.cfg*, situado en el directorio de instalación de SPSS Modeler Server en */config*. Esta línea está comentada por defecto, de manera que debe modificar esta línea para permitir el acceso a usuarios específicos, o utilizar \* para permitir el acceso a todos los usuarios, tal y como se muestra en los ejemplos siguientes:

administrators, "\*" administrators, "jsmith,mjones,achavez"

- La línea debe comenzar por administrators, y las entradas deben escribirse entre comillas. Las entradas distinguen entre mayúsculas y minúsculas.
- Separe los identificadores de usuarios con comas.
- Para las cuentas de Windows, no utilice nombres de dominios.
- Utilice el asterisco con precaución. Permite que cualquiera con una cuenta de usuario válida para IBM® SPSS® Modeler Server (en la mayoría de los casos cualquiera de la red) pueda iniciar sesión y cambiar las opciones de configuración.

### <span id="page-8-0"></span>*Conexiones de SPSS Modeler Server*

Debe especificar una conexión para cada SPSS Modeler Server de la red que quiera administrar. A continuación, debe iniciar sesión en cada servidor. A pesar de que la conexión del servidor se guarda entre sesiones de Modeler Administration Console, no ocurre así con las credenciales de inicio de sesión. Debe iniciar sesión cada vez que inicie Modeler Administration Console.

#### *Para configurar una conexión de Server*

- ► Asegúrese de que se ha iniciado el servicio IBM® SPSS® Modeler Server.
- $\triangleright$  En el menú Archivo, elija Nuevo y, a continuación, Conexión de servidor administrado.
- $\triangleright$  En la primera página del asistente, escriba el nombre de la conexión del servidor. El nombre es para su propio uso y debería ser descriptivo, por ejemplo, *Servidor de producción*. Asegúrese de que se ha establecido Tipo a IBM SPSS Modeler Server administrado; a continuación pulse en Siguiente.
- ► En la segunda página, escriba el nombre de host o la dirección IP del servidor. Si el puerto es distinto al puerto por defecto, escriba el número de puerto. Pulse en Finalizar. La nueva conexión del servidor aparece en el panel del administrador del servidor.

Ahora, para realizar las tareas de administración, deberá iniciar sesión.

#### *Para iniciar sesión en Server*

- $\triangleright$  En el panel del administrador del servidor, pulse dos veces en el servidor en el que desee iniciar sesión.
- $\triangleright$  En el cuadro de diálogo de inicio de sesión, escriba sus credenciales. (Utilice su cuenta de usuario para el host del servidor.) Pulse en Aceptar.

Si se produce un error de inicio de sesión con el mensaje No se pueden obtener los derechos de administrador en el servidor, puede que se deba a que el acceso del administrador no se haya configurado correctamente. [Si desea obtener más información, consulte el tema Configuración de](#page-7-0) [acceso con Modeler Administration Console el p. 4.](#page-7-0)

Si el inicio de sesión falla y aparece el mensaje No se ha podido conectar al servidor '<servidor>', asegúrese de que el ID y la contraseña de usuario son correctos y, a continuación, asegúrese de que se está ejecutando el servicio de SPSS Modeler Server. Por ejemplo, en Windows, vaya a Panel de control > Herramientas administrativas > Servicios y compruebe la entrada de IBM SPSS Modeler Server. Si la columna Estado no muestra Iniciado, seleccione esta línea en la pantalla y pulse en Iniciar; a continuación, vuelva a intentar el inicio de sesión.

Tras iniciar sesión en SPSS Modeler Server, aparecen bajo el nombre del servidor dos opciones, [Configuración](#page-9-0) y [Supervisión](#page-16-0). Pulse dos veces en una de estas opciones.

### <span id="page-9-0"></span>*Configuración de SPSS Modeler Server*

El panel de configuración muestra las opciones de configuración de SPSS Modeler Server. Utilice este panel para cambiar las opciones como desee. Pulse en Guardar en la barra de herramientas para guardar los cambios. (Tenga en cuenta que si cambia el número de puerto deberá reiniciar el servidor para el cambio tenga efecto.)

Las opciones se describen en las secciones siguientes, con la línea correspondiente de *options.cfg* entre paréntesis para cada opción. Las opciones que están visibles solamente en *options.cfg* se describen al final de esta sección.

#### *Conexiones/Sesiones*

Port Number\*

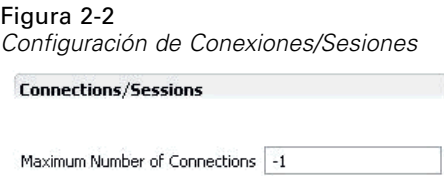

28047

**Número máximo de conexiones.** (max\_sessions) Número máximo de usuarios conectados a la vez. El valor –1 indica que no hay límite.

**Número de puerto.** (port\_number) El número de puerto al que escucha SPSS Modeler Server. Cámbielo si otra aplicación ya utiliza el puerto por defecto (28047). Los usuarios finales deben conocer el número de puerto para poder utilizar SPSS Modeler Server.

#### *Registro*

Figura 2-3 *Configuración de registro*

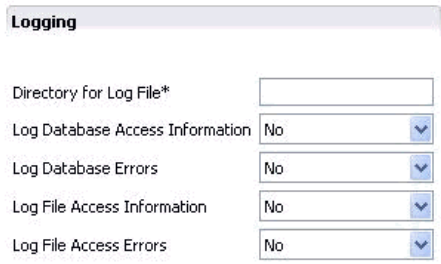

**Directorio del archivo de registro.** (log\_directory) Ubicación del archivo *messages.log*. Una cadena vacía significa *[ruta de instalación del servidor]/log*. Tenga en cuenta que debe utilizar barras diagonales.

**Registrar información de acceso a bases de datos.** (log\_database\_access) Añade información de acceso de la base de datos al archivo de registro.

<span id="page-10-0"></span>**Registrar errores de bases de datos.** (log\_database\_errors) Añade los errores de la base de datos al archivo de registro.

**Registrar información de acceso a archivos.** (log\_file\_access) Añade información de acceso a los archivos al archivo de registro.

**Registrar errores de acceso a archivos.** (log\_file\_errors) Añade los errores de acceso de los archivos al archivo de registro.

#### *Acceso a archivos de datos*

#### Figura 2-4

*Configuración del acceso a archivos de datos*

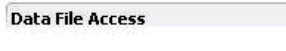

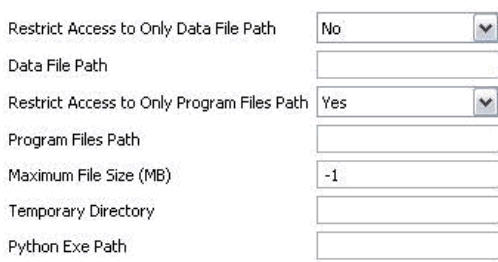

**Restringir el acceso solamente a la ruta de archivos de datos.** (data\_files\_restricted) Cuando está definida como *sí*, esta opción restringe los archivos de datos al directorio de datos estándar y a aquellos indicados en la ruta de archivos de datos que se indica a continuación.

**Ruta de archivos de datos.** (data\_file\_path) Una lista de directorios adicionales en los que se permite a los clientes leer y escribir archivos de datos. Esta opción se ignora a menos que la opción Restringir acceso solamente a la ruta del archivo de datos se active. Tenga en cuenta que debe utilizar barras diagonales en todos los nombres de ruta. Puede especificar varios directorios utilizando punto y coma (por ejemplo, *[ruta de instalación del servidor]/data;c:data;c:temp*).

**Restringir acceso solamente a la ruta de archivos de programas.** (program\_files\_restricted) Cuando está definida como *sí*, esta opción restringe el acceso a los archivos de programas al directorio estándar *bin* y a aquellos indicados en la ruta de archivos de programas a continuación.

**Ruta de archivos de programas.** (program\_file\_path) Lista de directorios adicionales desde los que se permite a los clientes ejecutar programas. Esta opción se ignora a menos que la opción Restringir acceso solamente a la ruta de archivos de programas se active. Tenga en cuenta que debe utilizar barras diagonales en todos los nombres de ruta. Puede especificar varios directorios utilizando punto y coma.

**Tamaño de archivo máximo (MB).** (max\_file\_size) Tamaño máximo de los archivos de datos temporales y exportados creados durante la ejecución de la ruta (no se aplica a los archivos de datos de SAS y SPSS Statistics). El valor –1 indica que no hay límite.

**Directorio temporal.** (temp\_directory) El directorio utilizado para almacenar archivos de datos temporales (archivos caché). Lo ideal sería que este directorio estuviese en un controlador o disco de alta velocidad diferente ya que la velocidad de acceso a este directorio puede tener

<span id="page-11-0"></span>un impacto significativo en el rendimiento. Puede especificar varios directorios temporales, separándolos con comas. Estos se deberían ubicar en discos diferentes, la mayoría de las veces se utiliza el primer directorio, y se utilizan directorios adicionales para almacenar archivos de trabajo temporales cuando ciertas operaciones de preparación de datos (como la clasificación) utilizan paralelismo durante la ejecución. Cuando se permite que cada subproceso de ejecución utilice un disco diferente para el almacenamiento temporal se puede mejorar el rendimiento. Utilice barras diagonales en todas las especificaciones de ruta. *Nota*: Se generan archivos temporales en este directorio durante el inicio de SPSS Modeler Server. Asegúrese de que dispone de los derechos de acceso necesarios para este directorio (por ejemplo, si el directorio temporal es una carpeta de red compartida), de otro modo se producirá un error al iniciar SPSS Modeler Server.

**Ruta de acceso al ejecutable de Python.** (python\_exe\_path) Ruta de acceso completa al ejecutable de python incluido el nombre del ejecutable. Tenga en cuenta que es posible que Restringir acceso a solamente la ruta de archivos de programa deba establecerse en *No* dependiendo de la ubicación en la que se haya instalado python.

#### *Rendimiento/Optimización*

#### Figura 2-5

*Configuración de rendimiento/optimización*

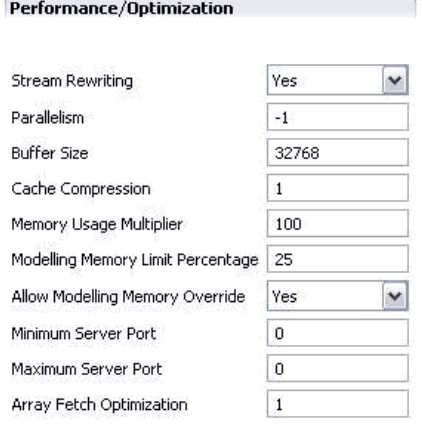

Reescritura de rutas. (stream rewriting enabled) Permite al servidor optimizar rutas volviéndolas a escribir. Por ejemplo, el servidor debería distribuir operaciones de reducción de datos más cerca del nodo de origen para minimizar el tamaño del conjunto de datos lo más rápido posible. Normalmente se recomienda desactivar esta opción sólo si la optimización provoca un error o resultados inesperados. Esta configuración reemplaza la configuración de optimización de cliente correspondiente.

**Paralelismo.** (max\_parallelism) Describe el número de subprocesos de trabajo en paralelo que se permite utilizar a SPSS Modeler al ejecutar una ruta. Si está definida como 0 o cualquier número negativo, IBM® SPSS® Modeler hace coincidir el número de subprocesos con el número de procesadores disponibles en el ordenador; el valor por defecto para esta opción es –1. Para desactivar el proceso paralelo (para equipos con varios procesadores), defina esta opción como 1. Para permitir un procesamiento paralelo limitado, defínala como un número inferior al número

<span id="page-12-0"></span>de procesadores de su equipo. Tenga en cuenta que un procesador con doble núcleo o con subprocesos múltiples se trata como dos procesadores.

Tamaño del búfer (bytes). (io buffer size) Los archivos de datos transferidos desde el servidor al cliente se pasan por un búfer de este número de bytes.

**Compresión de caché.** (cache\_compression) Un valor entero entre 0 y 9 que controla la compresión de caché y otros archivos en el directorio temporal del servidor. La compresión reduce la cantidad utilizada de espacio en disco, que puede ser importante cuando el espacio es limitado, y mejora el rendimiento reduciendo la cantidad de actividad de disco necesaria para crear y leer la caché. Además aumenta el tiempo de procesador pero casi siempre mediante la reducción del tiempo de acceso a disco. Observe que únicamente se pueden comprimir ciertas memorias caché, aquellas a las que se accede de manera secuencial. Esta opción no se aplica las cachés de acceso aleatorio, como las que utilizan los algoritmos de entrenamiento de redes. Un valor de 0 desactiva la compresión por completo. Los valores de 1 en adelante proporcionan grados crecientes de compresión, pero con un coste correspondiente en tiempo de acceso. El valor por defecto es 1; los valores superiores no suelen ser necesarios excepto cuando el espacio en disco es muy importante.

**Multiplicador del uso de memoria.** (memory\_usage) Controla la proporción de memoria física asignada para ordenar y realizar otras funciones en cachés de memoria. El valor por defecto es 100, que se corresponde con un 10% de memoria física aproximadamente. Aumente este valor para mejorar el rendimiento de clasificación donde la memoria libre está disponible, pero hágalo con precaución: si lo aumenta mucho puede provocar una paginación excesiva.

**Porcentaje del límite de memoria de modelado.** (modelling\_memory\_limit\_percentage) Controla la proporción de memoria física asignada para los modelos de *k*-medias, Kohonen y red neuronal de entrenamiento. El valor por defecto es 25%. Aumente este valor para mejorar el rendimiento de entrenamiento donde la memoria libre está disponible, pero hágalo con precaución: si lo aumenta mucho puede provocar una paginación excesiva al volcar datos en el disco.

**Permitir reemplazo de memoria de modelado.** (allow\_modelling\_memory\_override) Activa o desactiva la opción Optimizar velocidad en ciertos nodos de modelado. El valor por defecto está activado. Esta opción permite al algoritmo de modelado reclamar toda la memoria disponible, omitiendo la opción de límite de porcentaje. Puede que desee desactivar esto si necesita compartir recursos de memoria en el equipo servidor.

**Puerto del servidor máximo y mínimo.** (max\_server\_port y min\_server\_port) Especifica el rango de números de puerto que se pueden utilizar para las conexiones de los sockets adicionales entre cliente y servidor necesarios para modelos interactivos y ejecución de rutas. Esto requiere que el servidor esté en línea en otro puerto; si no se restringe el rango, los usuarios en sistemas con cortafuegos podrían tener problemas. El valor por defecto para ambos es –1, lo que indica "no restricción." Así, por ejemplo, para establecer el servidor en línea en un puerto 8000 o superior, definiría min\_server\_port a  $8000$  y max\_server\_port a  $-1$ .

Tenga en cuenta que debe abrir puertos adicionales en el puerto del servidor principal para abrir o ejecutar una ruta y más puertos de forma correspondiente si desea abrir o ejecutar rutas concurrentes. Esto es necesario para capturar información a partir de la ejecución de la ruta.

Por defecto, SPSS Modeler utilizará cualquier puerto abierto que esté disponible; si no encuentra ninguno (por ejemplo, si están todos cerrados por un cortafuegos), aparecerá un error cuando ejecute la ruta. Para configurar el intervalo de puertos, SPSS Modeler necesitará dos puertos abiertos (junto con el puerto principal del servidor) disponibles por ruta concurrente, junto

<span id="page-13-0"></span>con un puerto adicional para cada cliente conectado que tenga una conexión ODBC. Para ejecutar más rutas simultáneas, puede ampliar el rango de números de puerto y abrir más puertos en el cortafuegos correctamente.

*Nota*: Si cambia estos parámetros, deberá reiniciar SPSS Modeler Server para que el cambio surta efecto.

**Optimización de obtención de matrices.** (sql\_row\_array\_size) Controla la forma en que SPSS Modeler Server obtiene datos de la fuente de datos ODBC. El valor por defecto es 1, que obtiene una sola fila cada vez. Al aumentar el valor el servidor lee la información en fragmentos mayores, obteniendo el número especificado de filas en una matriz. Con algunas combinaciones de sistemas operativos/bases de datos, esto podría producir mejoras en el rendimiento de instrucciones SELECT.

#### *SQL*

Figura 2-6 *Configuración de SQL*

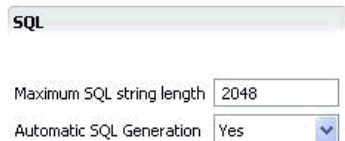

**Longitud de cadena de SQL máxima.** (max\_sql\_string\_length) Para una cadena importada desde la base de datos con SQL, número máximo de caracteres que se garantiza que pasarán correctamente. Dependiendo del sistema operativo, los valores de cadena más largos que este valor podrán truncarse en la parte derecha sin aviso. El rango válido es de 1 a 65.535 caracteres.

**Generación de SQL automática.** (sql\_generation\_enabled) Permite la generación automática de SQL para rutas, lo que puede mejorar significativamente el rendimiento. El valor por defecto está activado. Se recomienda desactivar esta opción sólo si la base de datos no puede admitir las consultas enviadas desde SPSS Modeler Server. Tenga en cuenta que esta configuración sobrescribe la configuración de optimización de clientes correspondiente; tenga en cuenta que también con fines de puntuación, la generación de SQL se debe activar por separado para cada nodo de modelado, independientemente de esta configuración.

#### *SSL*

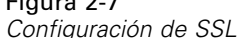

 $F: \ldots \times 2$ 

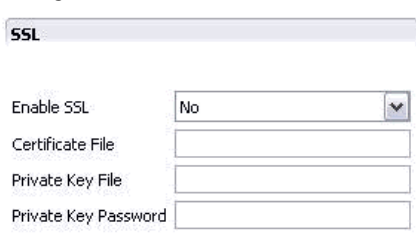

<span id="page-14-0"></span>Activar SSL. (ssl\_enabled) Activa el cifrado SSL para las conexiones establecidas entre SPSS Modeler y SPSS Modeler Server.

**Archivo de certificado.** (ssl\_certificate\_file) El archivo de certificado SSL público que se cargará cuando se inicie el servidor.

**Archivo de clave privada.** (ssl\_private\_key\_file) El archivo de clave SSL privada que se cargará cuando se inicie el servidor.

**Contraseña de clave privada.** (ssl\_private\_key\_password) Clave de contraseña para el certificado especificado. Tenga en cuenta que esta clave debe estar firmada al menos por una de las entidades emisoras de certificados que aparecen en el archivo de certificado configurado.

#### *Configuración de Coordinator of Processes*

**Co-ordinator Of Processes Configuration** 

#### Figura 2-8

*Valores de configuración de Coordinator of Processes*

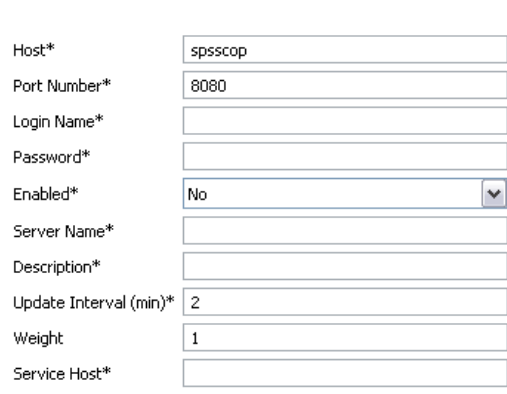

Items marked (\*) require a server restart to take effect.

**Host.** (cop\_host) El nombre de host o dirección IP del servicio de Coordinator of Processes. El nombre "spsscop" por defecto es un nombre redundante que los administradores pueden añadir como alias para el host de IBM SPSS Collaboration and Deployment Services en DNS.

**Número de puerto.** (cop\_port\_number) El número de puerto del servicio de Coordinator of Processes. El valor por defecto, 8080, es el valor por defecto de IBM SPSS Collaboration and Deployment Services.

**Nombre de inicio de sesión.** (cop\_user\_name) El Nombre de usuario para la autenticación del servicio de Coordinator of Processes. Es un nombre de inicio de sesión de IBM SPSS Collaboration and Deployment Services así que puede incluir un prefijo de proveedor de seguridad (por ejemplo: ad/jsmith).

**Contraseña.** (cop\_password) La contraseña cifrada para la autenticación del servicio de Coordinator of Processes.

Para crear el archivo de contraseña, necesitará utilizar el programa de utilidad de contraseña, *pwutil*, que se encuentra en el directorio *bin* de la instalación de SPSS Modeler Server.

<span id="page-15-0"></span>Activado. (cop\_enabled) Determina si el servidor debe intentar registrarse con Coordinator of Processes. El valor por defecto *no* debe registrarse porque el administrador debe seleccionar qué servicios deben publicitarse a través de Coordinator of Processes.

**Nombre de servidor.** (cop\_service\_name) El nombre de esta instancia de SPSS Modeler Server; el valor por defecto es el nombre de host.

**Descripción.** (cop service description) Una descripción de esta instancia.

**Update interval (min) [Intervalo de actualización (min)].** (cop\_update\_interval) El número de minutos entre mensajes activados; el valor por defecto es 2.

**Ponderación.** (cop service weight) La ponderación de esta instancia, especificada como un número entero entre 1 y 10. Una mayor ponderación atrae más conexiones. El valor predeterminado es 1.

**Service host (Host de servicio).** (cop\_service\_host) El nombre de host totalmente aceptado del host de IBM® SPSS® Modeler Server. El valor por defecto del nombre de host se deriva automáticamente; el administrador puede sustituir el valor por defecto de hosts con interfaz múltiple.

#### *Opciones visibles únicamente en options.cfg*

administrators. Especifica los nombres de usuario de aquellos usuarios a los que desea conceder acceso de administrador. [Si desea obtener más información, consulte el tema Configuración de](#page-7-0) [acceso con Modeler Administration Console el p. 4.](#page-7-0)

allow\_config\_custom\_overrides. No modificar a menos que un representante del servicio de asistencia técnica indique lo contrario.

db\_udf\_enabled. Si se establece en Y (por defecto), hace que la opción de generación de SQL genere SQL de funciones definidas por el usuario (UDF) en lugar de SQL SPSS Modeler puro. Por lo general, UDF SQL ofrece un rendimiento superior al de SQL.

default sql string length. Especifica el ancho por defecto de columnas de cadena que se crearán dentro de las tablas de caché de la base de datos. Si no hay información de tipo anterior, se crearán campos de cadenas en las tablas de caché de la base de datos con un ancho por defecto de 255. Si tiene valores más anchos que esto en sus datos, instancie un nodo Tipo anterior con esos valores o establezca este parámetro con un valor que sea lo suficientemente grande para admitir esos valores de cadena.

max transfer size. Solamente para uso interno del sistema; no modificar.

shell. (Servidores UNIX únicamente) Anula la configuración por defecto para el shell de UNIX, por ejemplo, shell, "/usr/bin/ksh". Por defecto, IBM® SPSS® Modeler utiliza el shell definido en el perfil del usuario que se está conectando a IBM® SPSS® Modeler Server.

start\_process\_as\_login\_user. Establezca esto como Y si utiliza un inicio de sesión único y está conectado a un servidor de IBM® SPSS® Collaboration and Deployment Services que no utiliza el mismo método de autenticación que el host de SPSS Modeler Server. Asimismo, establezca

<span id="page-16-0"></span>esto como Y si está ejecutando SPSS Modeler Server como un proceso no root en UNIX sin una base de datos privada de contraseñas.

supported\_sql\_type\_logging. Solamente para fines de depuración; no modificar a menos que un representante del servicio de asistencia técnica indique lo contrario.

time\_ecode\_execution\_log. Establezca esto como Y si quiere que el archivo *message.log* (en la carpeta *log* de la instalación de SPSS Modeler Server) incluya tiempos de ejecución individuales para cada nodo de la ruta.

### *Supervisión de SPSS Modeler Server*

El panel de supervisión de Modeler Administration Console muestra una instantánea de todos los procesos que se ejecutan en el ordenador de SPSS Modeler Server, parecida a la del Administrador de tareas de Windows. Para activar el panel de supervisión, pulse dos veces en el nodo de supervisión bajo el servidor deseado en el panel del administrador del servidor. Aparecerá en el panel una instantánea actual con los datos del servidor. Los datos se actualizan a la velocidad indicada (un minuto por defecto). Para actualizar los datos manualmente, pulse en el botón Actualizar. Para mostrar en esta lista solamente los procesos de SPSS Modeler Server, pulse en el botón Filtrar los procesos ajenos a SPSS Modeler.

Figura 2-9

*Panel de supervisión de IBM SPSS Modeler Administration Console*

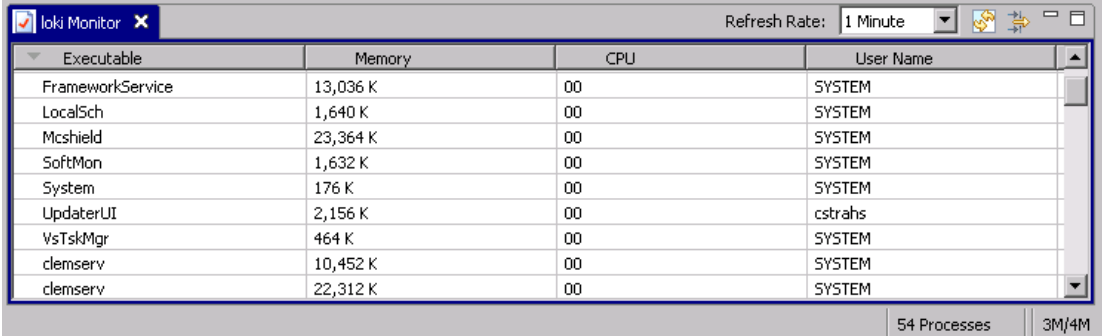

## <span id="page-17-0"></span>*Avisos*

Esta información se ha desarrollado para los productos y servicios ofrecidos en todo el mundo.

Puede que IBM no ofrezca los productos, los servicios o las características de los que se habla en este documento en otros países. Consulte a su representante local de IBM para obtener información acerca de los productos y servicios que está disponibles actualmente en su zona. Toda referencia que se haga de un producto, programa o servicio de IBM no implica que sólo se deba utilizar ese producto, programa o servicio de IBM. En su lugar, puede utilizarse todo producto, programa o servicio con funcionalidades equivalentes que no infrinjan los derechos de propiedad intelectual de IBM. Sin embargo, es responsabilidad del usuario evaluar y comprobar el funcionamiento de todo producto, programa o servicio que no sea de IBM.

IBM puede tener patentes o aplicaciones de patentes pendientes que cubren el asunto descrito en este documento. Este documento no le otorga ninguna licencia para estas patentes. Puede enviar preguntas acerca de las licencias, por escrito, a:

*IBM Director of Licensing, IBM Corporation, North Castle Drive, Armonk, NY 10504-1785, Estados Unidos*

Si tiene alguna pregunta sobre la licencia relacionada con la información del juego de caracteres de doble byte (DBCS), póngase en contacto con el departamento de propiedad intelectual de IBM de su país o envíe sus preguntas por escrito a:

*Intellectual Property Licensing, Legal and Intellectual Property Law, IBM Japan Ltd., 1623-14, Shimotsuruma, Yamato-shi, Kanagawa 242-8502 Japan.*

**El párrafo siguiente no se aplica a los Reino Unido o cualquier otro país donde tales disposiciones son incompatibles con la legislación local:** INTERNATIONAL BUSINESS MACHINES PROPORCIONA ESTA PUBLICACIÓN "TAL CUAL" SIN GARANTÍA DE NINGÚN TIPO, YA SEA EXPRESA O IMPLÍCITA, INCLUYENDO, PERO NO LIMITADA A, LAS GARANTÍAS IMPLÍCITAS DE NO INFRACCIÓN, COMERCIALIZACIÓN O IDONEIDAD PARA UN PROPÓSITO PARTICULAR. Algunos estados no permiten la renuncia a expresar o a garantías implícitas en determinadas transacciones , por lo tanto , esta declaración no se aplique a usted.

Esta información puede incluir imprecisiones técnicas o errores tipográficos. Periódicamente, se efectúan cambios en la información aquí y estos cambios se incorporarán en nuevas ediciones de la publicación. IBM puede realizar mejoras y/o cambios en los productos y/o los programas descritos en esta publicación en cualquier momento sin previo aviso.

Cualquier referencia a sitios Web que no sean de IBM en esta información sólo es ofrecida por comodidad y de ningún modo sirve como aprobación de esos sitios Web. Los materiales en esos sitios Web no forman parte del material de este producto de IBM y el uso de estos sitios Web es bajo su propio riesgo.

IBM puede utilizar cualquier información que le suministre en cualquier forma que considere adecuada, sin incurrir en ninguna obligación para usted.

<span id="page-18-0"></span>Los licenciatarios de este programa que deseen tener información sobre el mismo con el objetivo de habilitar: (i) el intercambio de información entre programas creados independientemente y otros programas (incluyendo este) y (ii) el uso común de la información que se ha intercambiado, deben ponerse en contacto con:

*IBM Software Group, a la atención de: Licensing, 233 S. Wacker Dr., Chicago, IL 60606, USA*.

Esta información estará disponible, bajo las condiciones adecuadas, incluyendo en algunos casos el pago de una cuota.

IBM proporciona el programa bajo licencia que se describe en este documento y todo el material bajo licencia disponible para el mismo bajo los términos de IBM Customer Agreement (Acuerdo de cliente de IBM), IBM International Program License Agreement (Acuerdo de licencia de programa internacional de IBM) o cualquier acuerdo equivalente entre las partes.

Cualquier dato de rendimiento mencionado aquí ha sido determinado en un entorno controlado. Por lo tanto, los resultados obtenidos en otros entornos operativos pueden variar de forma significativa. Es posible que algunas medidas se hayan realizado en sistemas en desarrollo y no existe ninguna garantía de que estas medidas sean las mismas en los sistemas comerciales. Además, es posible que algunas medidas hayan sido estimadas a través de extrapolación. Los resultados reales pueden variar. Los usuarios de este documento deben consultar los datos que corresponden a su entorno específico.

Se ha obtenido información acerca de productos que no son de IBM de los proveedores de esos productos, de sus publicaciones anunciadas o de otras fuentes disponibles públicamente. IBM no ha probado estos productos y no puede confirmar la precisión de su rendimiento, su compatibilidad o cualquier otra reclamación relacionada con productos que no sean de IBM. Las preguntas acerca de las aptitudes de productos que no sean de IBM deben dirigirse a los proveedores de dichos productos.

Todas las declaraciones sobre el futuro del rumbo y la intención de IBM están sujetas a cambio o retirada sin previo aviso y representan únicamente metas y objetivos.

Esta información contiene ejemplos de datos e informes utilizados en operaciones comerciales diarias. Para ilustrarlos lo máximo posible, los ejemplos incluyen los nombres de las personas, empresas, marcas y productos. Todos esos nombres son ficticios y cualquier parecido con los nombres y direcciones utilizados por una empresa real es pura coincidencia.

Si está viendo esta información en copia electrónica, es posible que las fotografías y las ilustraciones en color no aparezcan.

#### *Marcas comerciales*

IBM, el logotipo de IBM, ibm.com y SPSS son marcas comerciales de IBM Corporation, registradas en muchas jurisdicciones de todo el mundo. Existe una lista actualizada de marcas comerciales de IBM en Internet en *<http://www.ibm.com/legal/copytrade.shtml>*.

Intel, el logotipo de Intel, Intel Inside, el logotipo de Intel Inside, Intel Centrino, el logotipo de Intel Centrino, Celeron, Intel Xeon, Intel SpeedStep, Itanium y Pentium son marcas comerciales o marcas registradas de Intel Corporation o sus filiales en Estados Unidos y otros países.

Linux es una marca registrada de Linus Torvalds en Estados Unidos, otros países o ambos.

*Avisos*

Microsoft, Windows, Windows NT, y el logotipo de Windows son marcas comerciales de Microsoft Corporation en Estados Unidos, otros países o ambos.

UNIX es una marca registrada de The Open Group en Estados Unidos y otros países.

Java y todas las marcas comerciales y los logotipos basados en Java son marcas comerciales de Sun Microsystems, Inc. en Estados Unidos, otros países o ambos.

Otros productos y nombres de servicio pueden ser marcas comerciales de IBM u otras empresas.

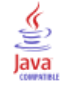

# *Índice*

<span id="page-20-0"></span>acceso del administrador de IBM SPSS Modeler Server, [4](#page-7-0) administración de memoria opciones de administración, [8](#page-11-0) allow modelling memory override archivo *options.cfg*, [8](#page-11-0) archivos de registro de IBM SPSS Modeler Server, [6](#page-9-0) avisos legales, [14](#page-17-0)

cache\_compression archivo *options.cfg*, [8](#page-11-0) cifrado de datos de SSL activación de IBM SPSS Modeler Server, [10](#page-13-0) compresión de caché, [8](#page-11-0) configuración de coordinator of processes de IBM SPSS Modeler Server, [11](#page-14-0) configuración de COP de IBM SPSS Modeler Server, [11](#page-14-0) configuración del cortafuegos archivo *options.cfg*, [9](#page-12-0) configuración del puerto archivo *options.cfg*, [8](#page-11-0) configuración del puerto del servidor archivo *options.cfg*, [8](#page-11-0) cop\_enabled archivo *options.cfg*, [11](#page-14-0) cop\_host archivo *options.cfg*, [11](#page-14-0) cop\_password archivo *options.cfg*, [11](#page-14-0) cop\_port\_number archivo *options.cfg*, [11](#page-14-0) cop\_service\_description archivo *options.cfg*, [11](#page-14-0) cop\_service\_host archivo *options.cfg*, [11](#page-14-0) cop\_service\_name archivo *options.cfg*, [11](#page-14-0) cop\_service\_weight archivo *options.cfg*, [11](#page-14-0) cop\_update\_interval archivo *options.cfg*, [11](#page-14-0) cop\_user\_name archivo *options.cfg*, [11](#page-14-0)

data file path archivo *options.cfg*, [7](#page-10-0) data files restricted archivo *options.cfg*, [7](#page-10-0) directorio temporal de IBM SPSS Modeler Server, [7](#page-10-0)

ejecución de varias rutas, [9](#page-12-0)

error en la ejecución de la ruta, [9](#page-12-0)

generación de SQL activación de IBM SPSS Modeler Server, [10](#page-13-0)

IBM SPSS Modeler Administration Console, [1](#page-4-0), [3](#page-6-0) acceso del administrador, [4](#page-7-0) IBM SPSS Modeler Server acceso del administrador, [4](#page-7-0) administración de, [1](#page-4-0), [3](#page-6-0) archivos de registro, [6](#page-9-0) configuración de coordinator of processes, [11](#page-14-0) configuración de COP, [11](#page-14-0) directorio temporal, [7](#page-10-0) número de puerto, [6](#page-9-0) opciones de configuración, [6](#page-9-0) procesos del servidor, [13](#page-16-0) supervisión del uso, [13](#page-16-0) io buffer size archivo *options.cfg*, [8](#page-11-0) log\_database\_access archivo *options.cfg*, [6](#page-9-0) log database errors archivo *options.cfg*, [6](#page-9-0) log directory archivo *options.cfg*, [6](#page-9-0) log\_file\_access archivo *options.cfg*, [6](#page-9-0) log\_file\_errors archivo *options.cfg*, [6](#page-9-0)

marcas comerciales, [15](#page-18-0) max\_file\_size archivo *options.cfg*, [7](#page-10-0) max\_login\_attempts archivo *options.cfg*, [6](#page-9-0) max\_parallelism archivo *options.cfg*, [8](#page-11-0) max\_sessions archivo *options.cfg*, [6](#page-9-0) max\_sql\_string\_length archivo *options.cfg*, [10](#page-13-0) memory\_usage archivo *options.cfg*, [8](#page-11-0) modelado administración de memoria, [8](#page-11-0) modelling memory limit percentage archivo *options.cfg*, [8](#page-11-0)

número de puerto IBM SPSS Modeler Server, [6](#page-9-0) *Índice*

opciones de configuración acceso a un archivo de datos, [7](#page-10-0) administración de memoria, [8](#page-11-0) cifrado de datos de SSL, [10](#page-13-0) conceptos básicos, [6](#page-9-0) conexiones y sesiones, [6](#page-9-0) coordinator of processes, [11](#page-14-0) COP, [11](#page-14-0) directorio temporal, [7](#page-10-0) generación de SQL automática, [10](#page-13-0) intentos de inicio de sesión, [6](#page-9-0) longitud de cadena de SQL, [10](#page-13-0) número de puerto, [6](#page-9-0) procesamiento paralelo, [8](#page-11-0) reescritura de rutas, [8](#page-11-0) registro, [6](#page-9-0) rendimiento y optimización, [8](#page-11-0) port\_number archivo *options.cfg*, [6](#page-9-0) procesadores múltiples, [8](#page-11-0) procesamiento paralelo control, [8](#page-11-0) program\_file\_path archivo *options.cfg*, [7](#page-10-0) program\_files\_restricted archivo *options.cfg*, [7](#page-10-0) sql generation enabled archivo *options.cfg*, [10](#page-13-0) ssl certificate file archivo *options.cfg*, [10](#page-13-0) ssl\_enabled archivo *options.cfg*, [10](#page-13-0) ssl private key file archivo *options.cfg*, [10](#page-13-0) ssl\_private\_key\_password archivo *options.cfg*, [10](#page-13-0) stream\_rewriting\_enabled archivo *options.cfg*, [8](#page-11-0) temp\_directory

archivo *options.cfg*, [7](#page-10-0)